## Automated User Access Facility Access Administrator

Melissa Williams Dr. Jill MacKinnon

#### **Establish User Account**

Before registering as a Facility Access Administrator, the user account must be established

Please see the documentation for establishing a user account

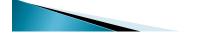

## Registering as the Facility Access Administrator (FAA)

- Every hospital, ambulatory care and radiation therapy facility that must have an FAA
- · What is an Facility Access Administrator (FAA)?
  - · Administrator/supervisor of the registry activities
    - Assigns and administers abstracting personnel for the facility
  - Adds/deletes/modifies abstractor access to the data
  - FAA has complete control of the abstracting activities at their respective facility(s)

# Facility Access Administrator (FAA) continues

- Facility without an in-house cancer registry (ie, Hospital, Radiation Tx and Ambulatory Surgical)
  - Facility personnel such as the Director of Medical Records, Quality Assurance, Office Manager, etc can be designated as the FAA
- Contact abstractors may not be FAA's.

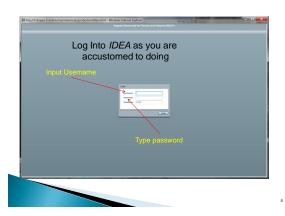

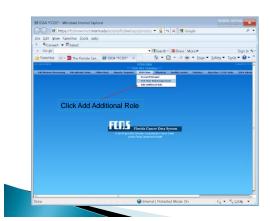

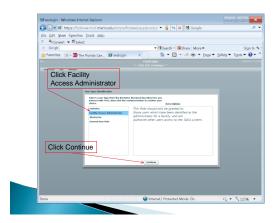

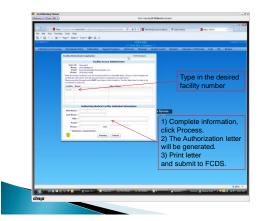

#### **FAA Authorization Letter**

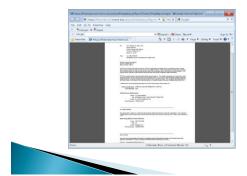

#### **Authorization Process**

- Signature and letter required because Protected Health Information is securely available to individuals designated by FAA.
- Who is the Authorizing Medical Facility Individual?
  The individual having ultimate responsibility for approving release cancer surveillance data at the respective facility
- Authorization letters are required for each facility
  - The same individual may be an FAA at different medical facilities
  - The same individual may be an Authorizing Individual at different facilities

#### **Authorization Process**

- Print Authorization letter from screen and have authorized individual sign it
- Fax letter to FCDS(305) 243-4871
- Allow 24 hours for approval and activation
  - An e-mail will be sent to you indicating approval
- ▶ Log on to FCDS IDEA
  - Your FAA role is available under the 'IDEA User' menu item
  - Click and begin assigning your facility personnel and their respective roles

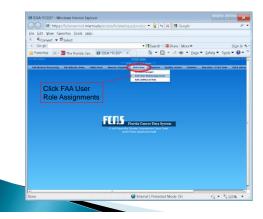

## FAA User Role Assignment

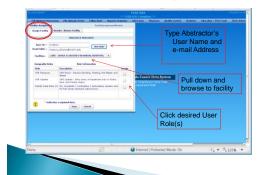

### FAA User Role Renewal/Revoke

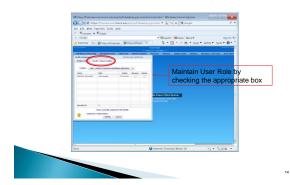

## **Questions or Comments**

Please contact

Melissa Williams <u>mwillia3@med.miami.edu</u> Phone: 305 243-2641